## **臺泥資訊遠端支援軟體(內、外網)環境**

## 下載網址(擇一下載即可):

1. <http://www.tcci.com.tw/tw/toolbox.html>

2. <https://get.teamviewer.com/tcci-service>

## 1. 點入網站後, 自動會下載

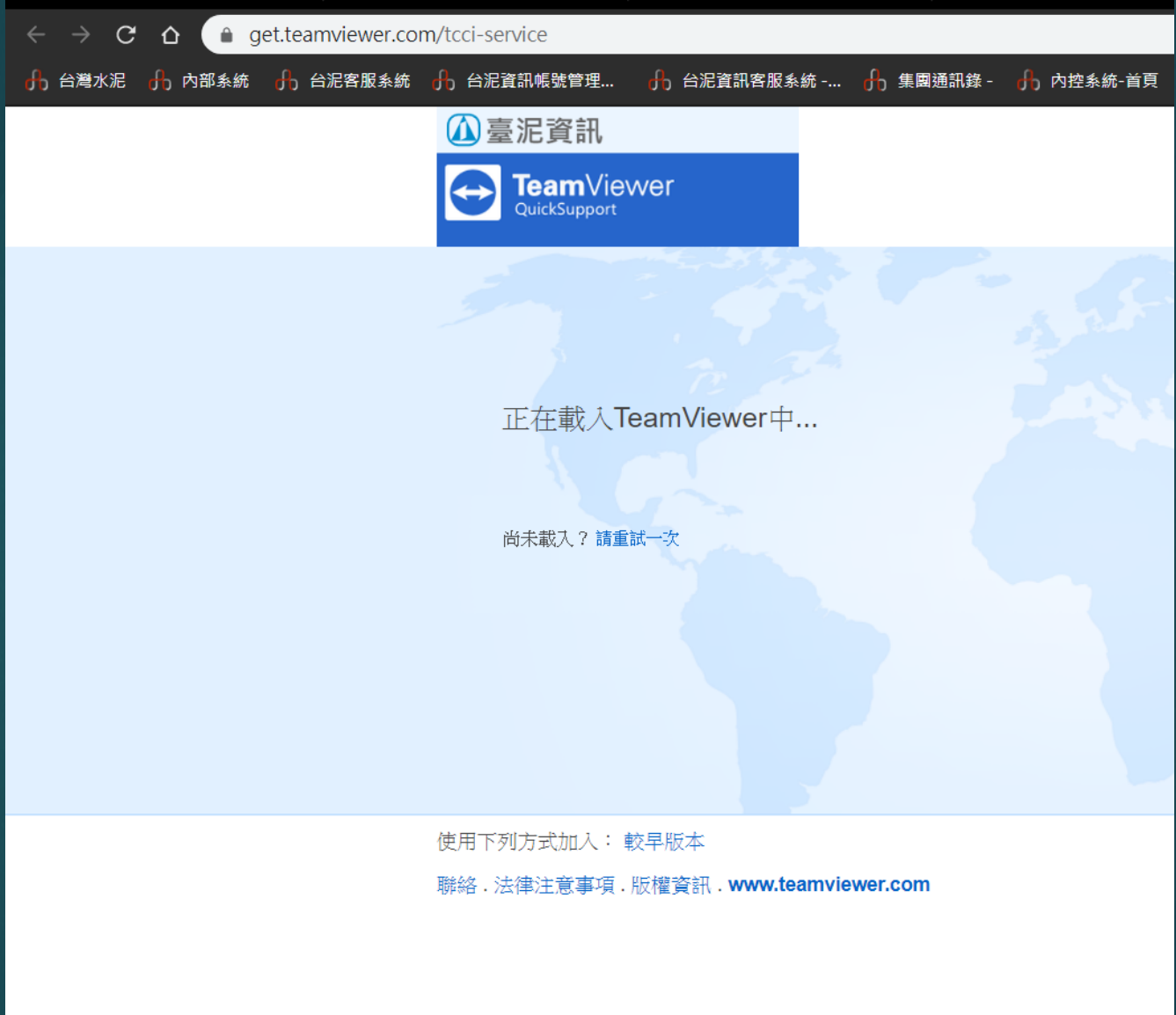

## 2. 下載軟件後,執行 如為壓縮檔,請解壓縮後執行

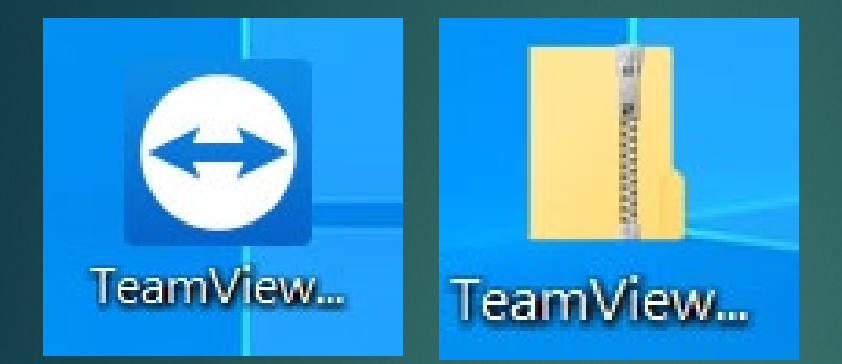

3. 提供您的ID及隨機密碼 給 台訊客服 即可獲得遠端支援服務

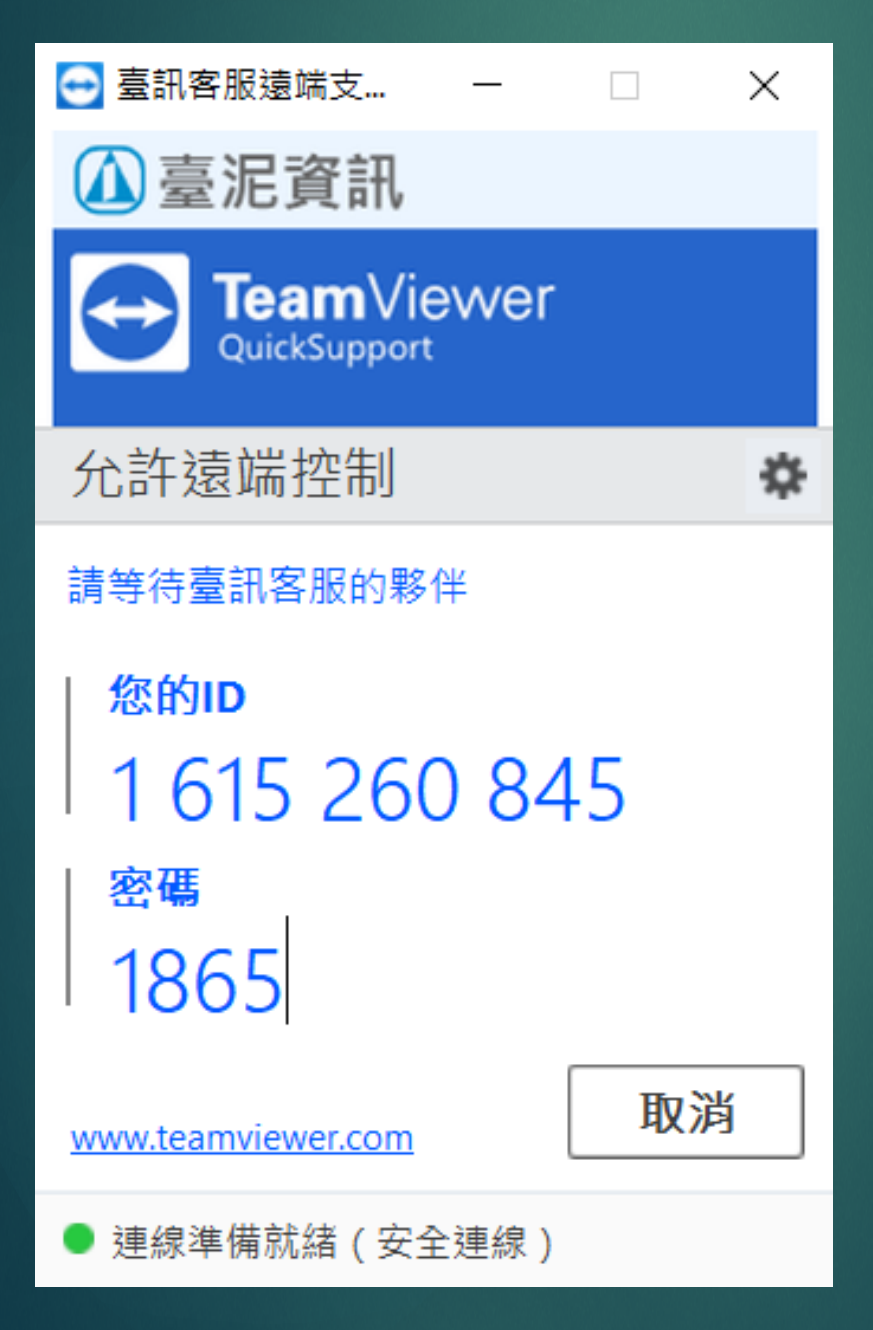